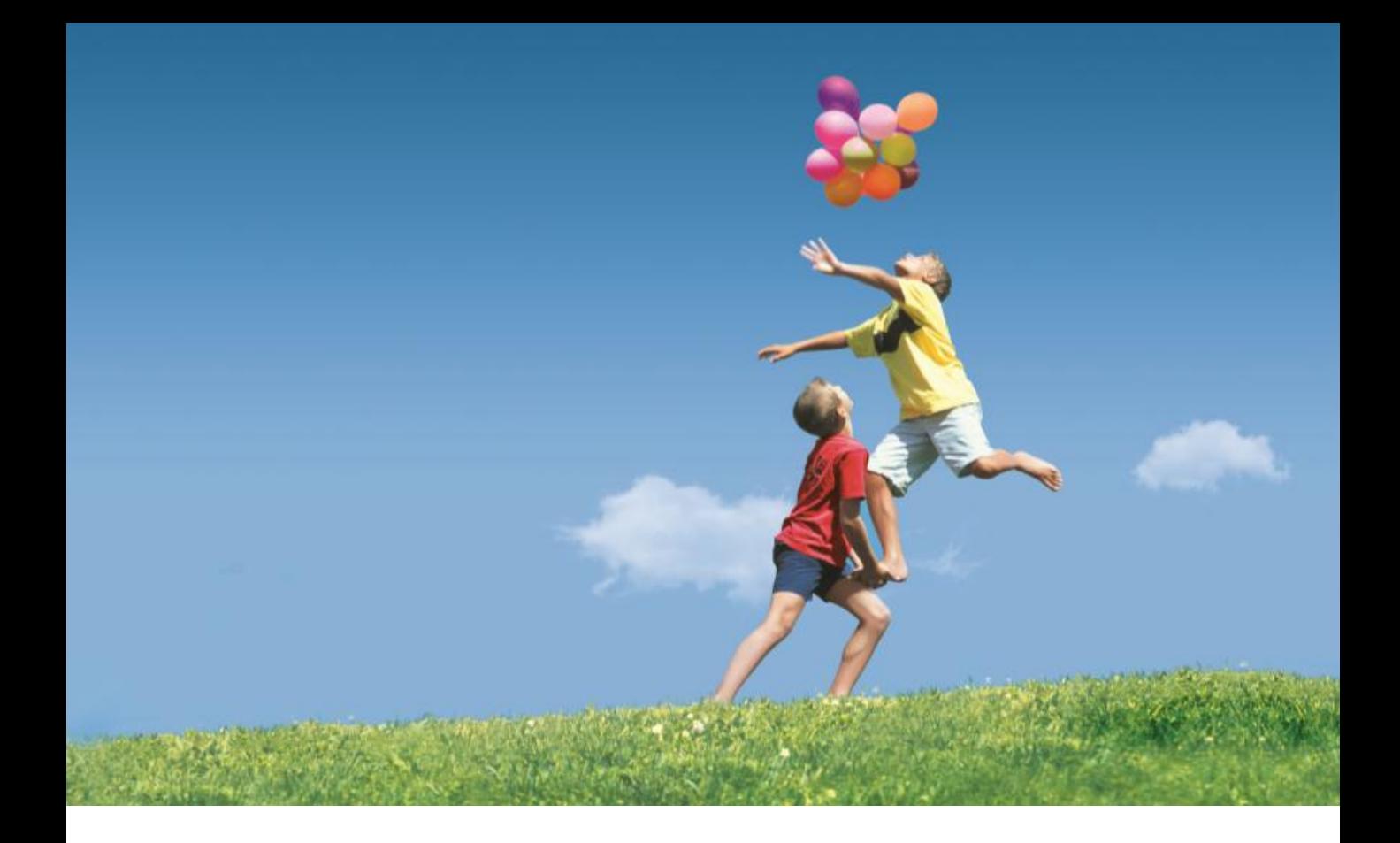

## How to Apply for Opening Class on the Platform

**V1.0**

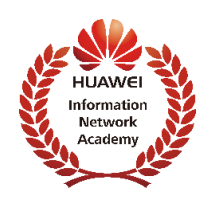

Huawei ICT Academy Online Platform

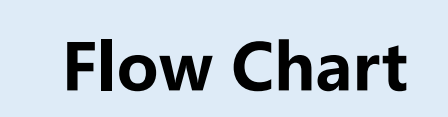

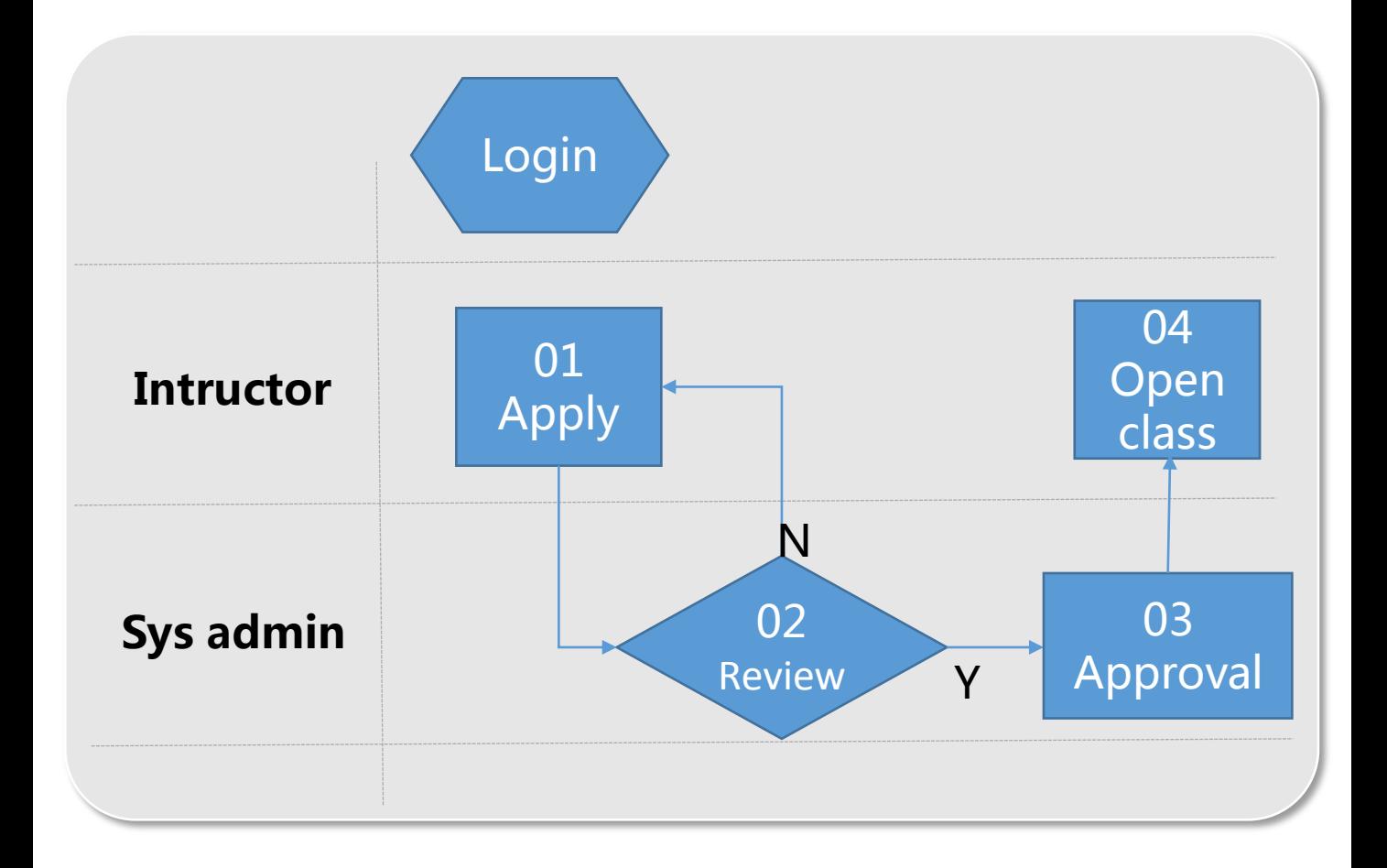

## Instructors apply for Opening Class

## (1). Login

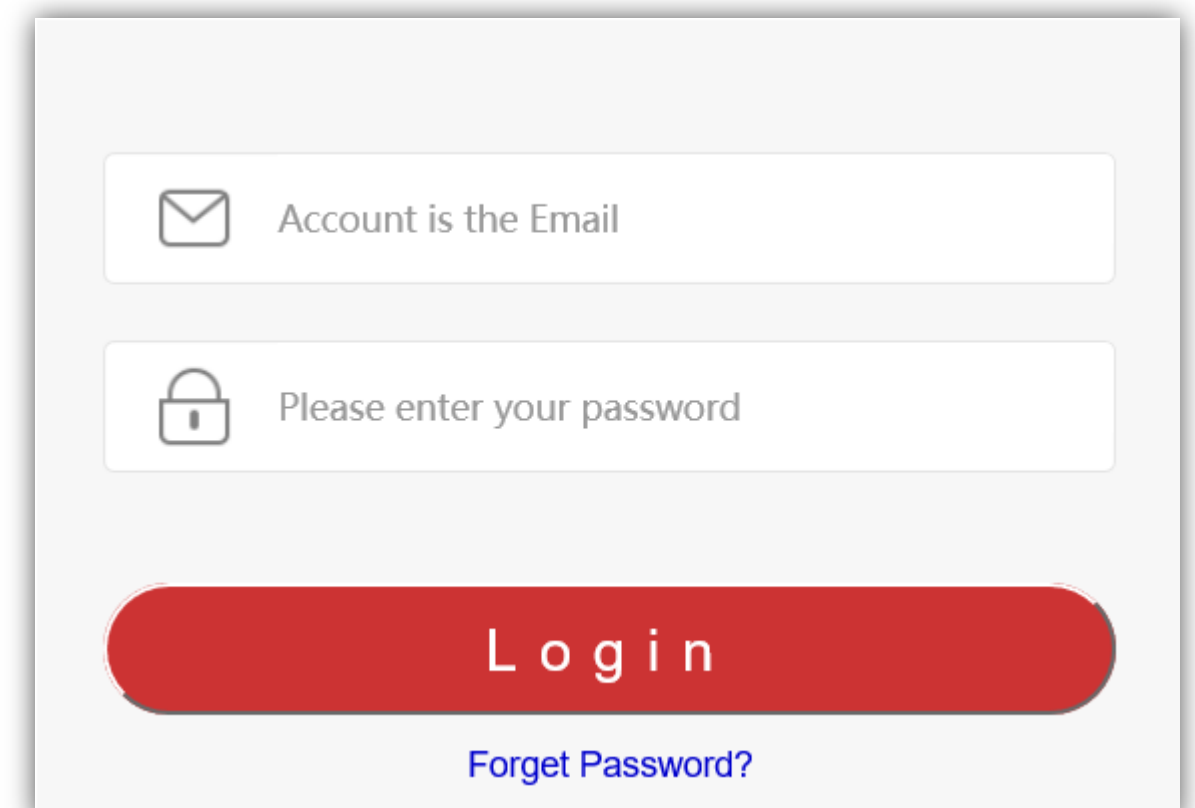

(2). Click "Course application" and fill the course information needed.

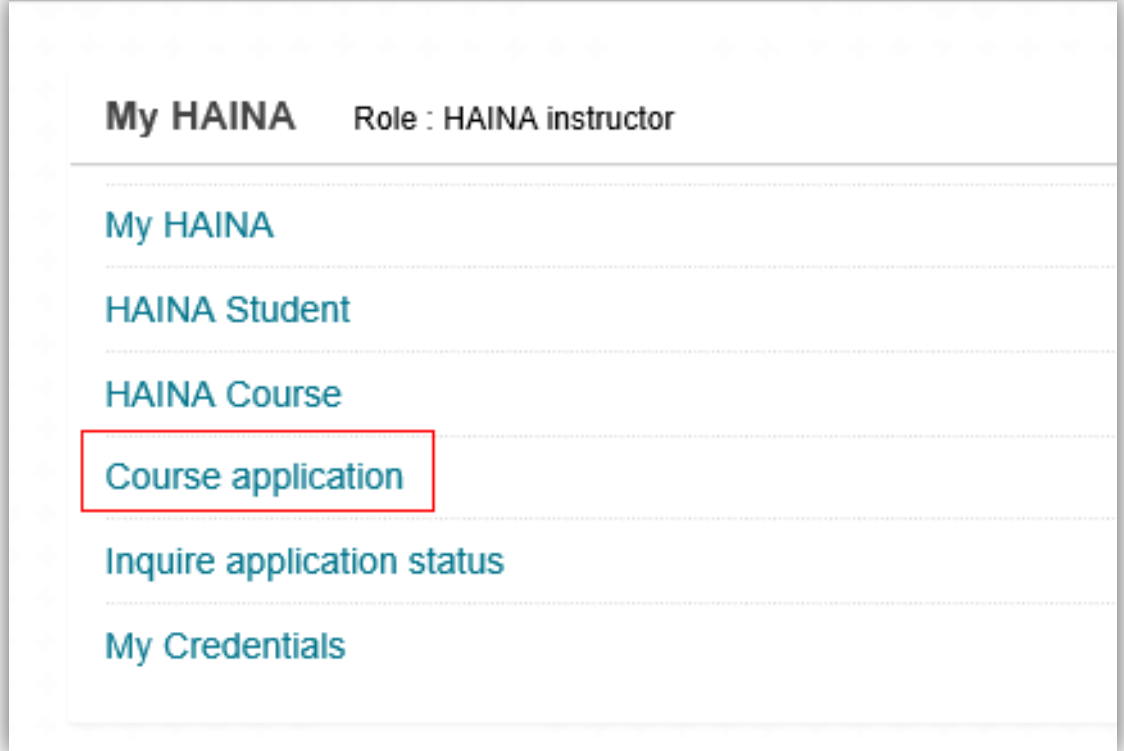

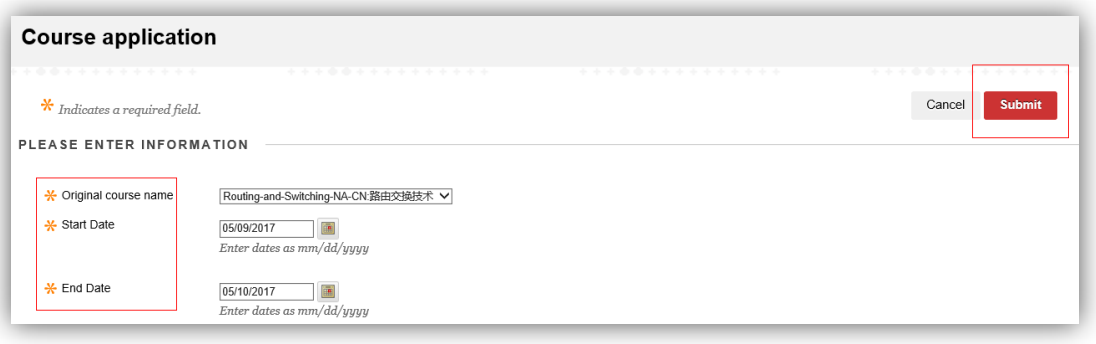

(3). Instructors can check their application results in "Inquire application status"

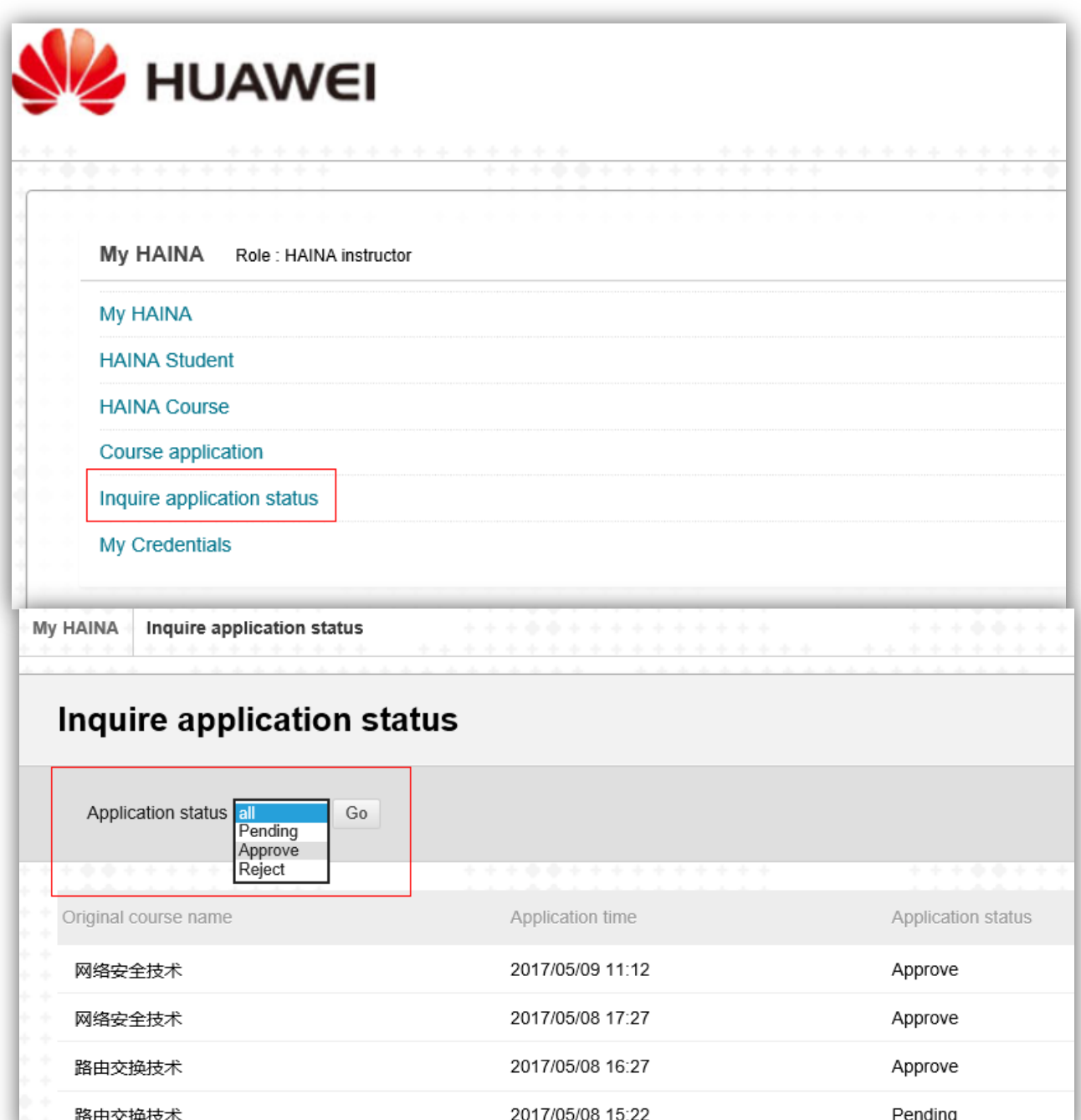

4 、 After approval by system admin, instructors can change the course name in "Inquire application status"

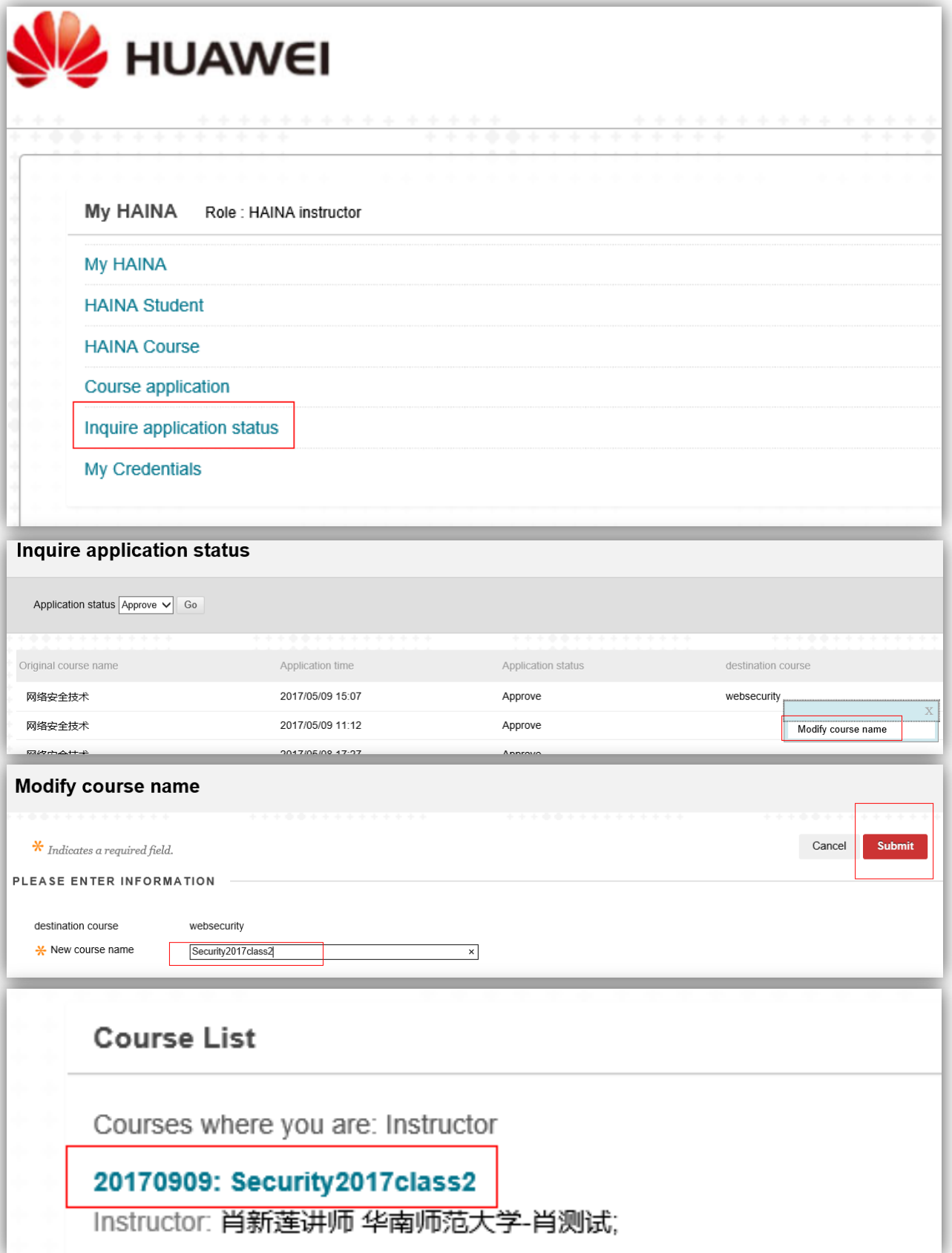